# 社区版 OPENWRT 安装使用说明

## 软件版本

获取软件:<https://forum.rvspace.org/t/visionfive2-v1-3b-openwrt-10/3275>

openwrt-visionfive2-generic-visionfive2-ext4-sdcard.img.gz

#### **sha256:**

f1b46deab2437237bb6e0a09b4e9fad34a672d9d95f969571e02fa73336bd030

### 硬件环境

VisionFive2 1.3B 开发板、交换机(可选)、路由器(可选)

#### 网络配置

#### 接线

eth0 当做 wan 口, eth1 当做 lan 口(反接不生效), 连接方法如图:

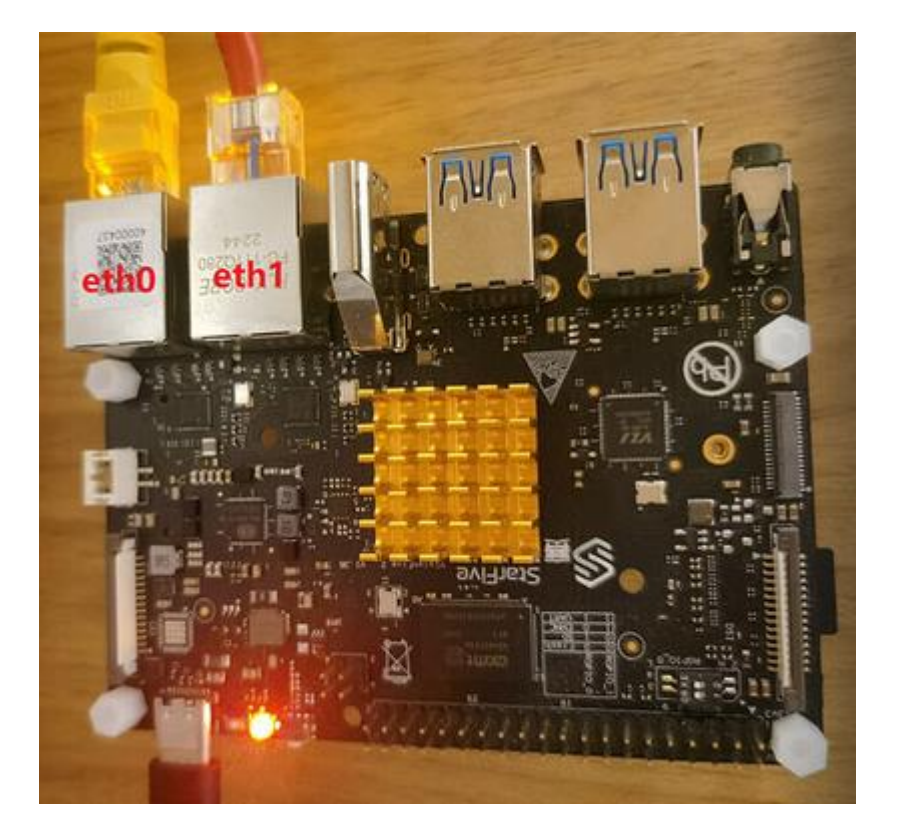

修改配置文件

root@OpenWrt:/# vim /etc/config/network

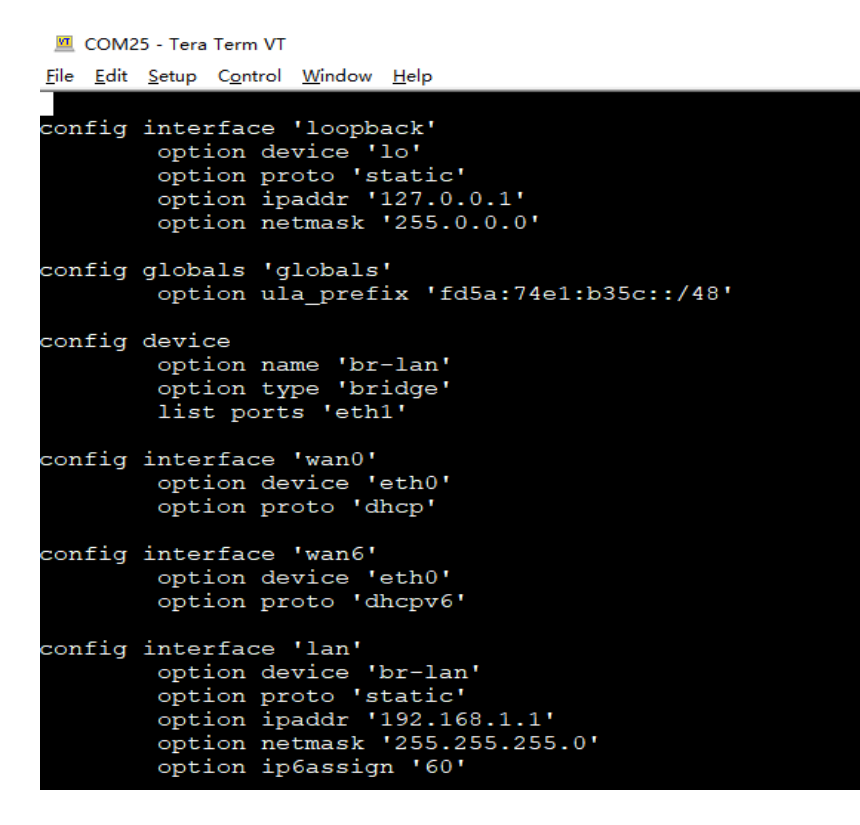

此配置文件与网页管理中接口设备保持一致

重启 NETWORK

root@OpenWrt:/# /etc/init.d/network restart

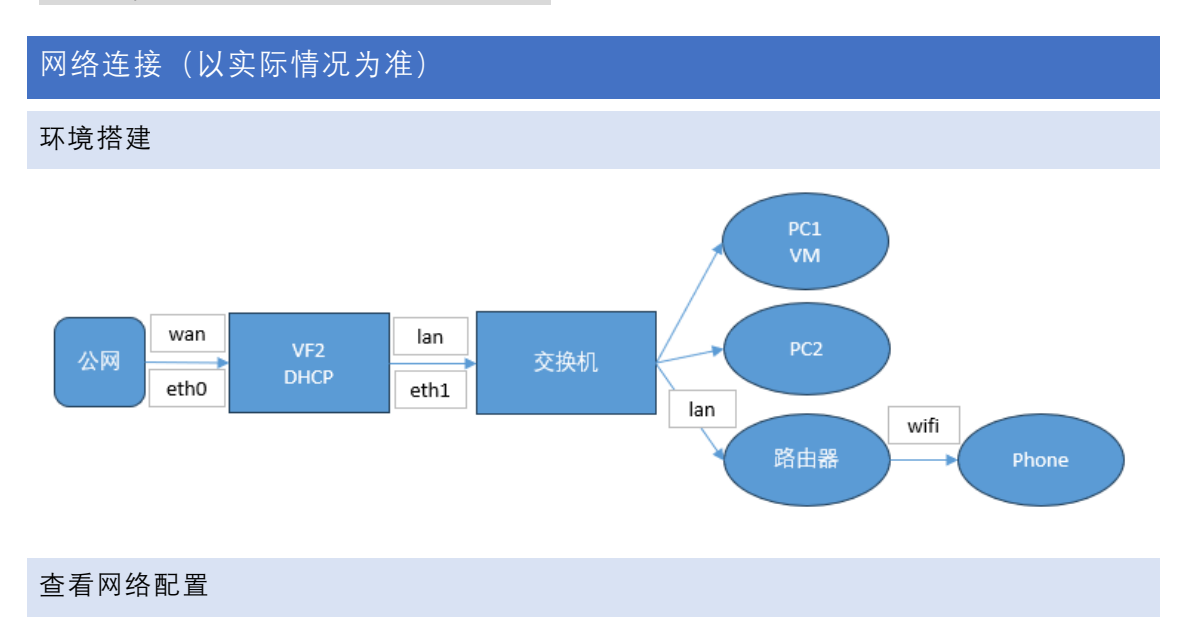

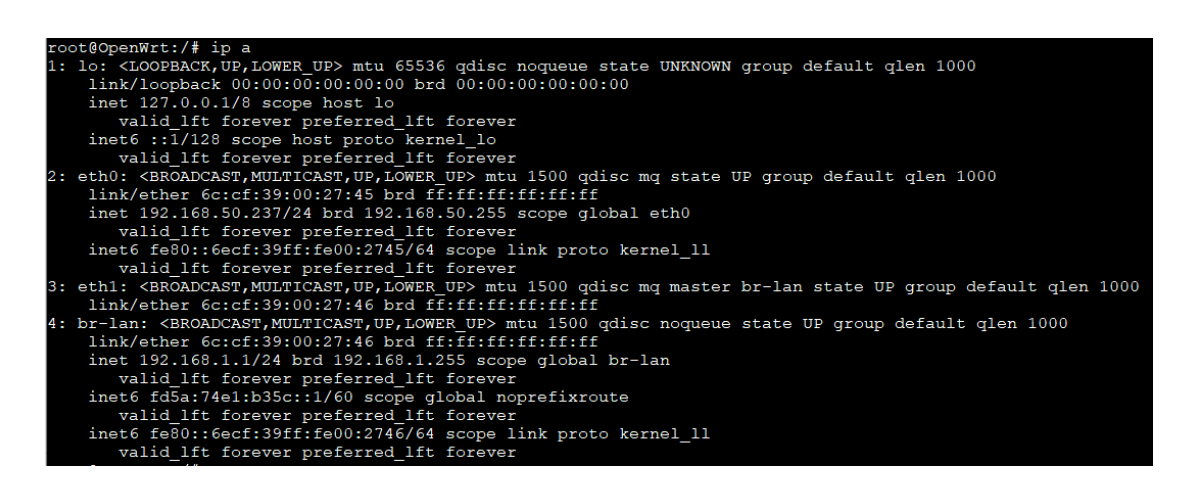

#### OPENWRT 管理平台验证

网页地址:<http://192.168.1.1/>

#### 安装成功

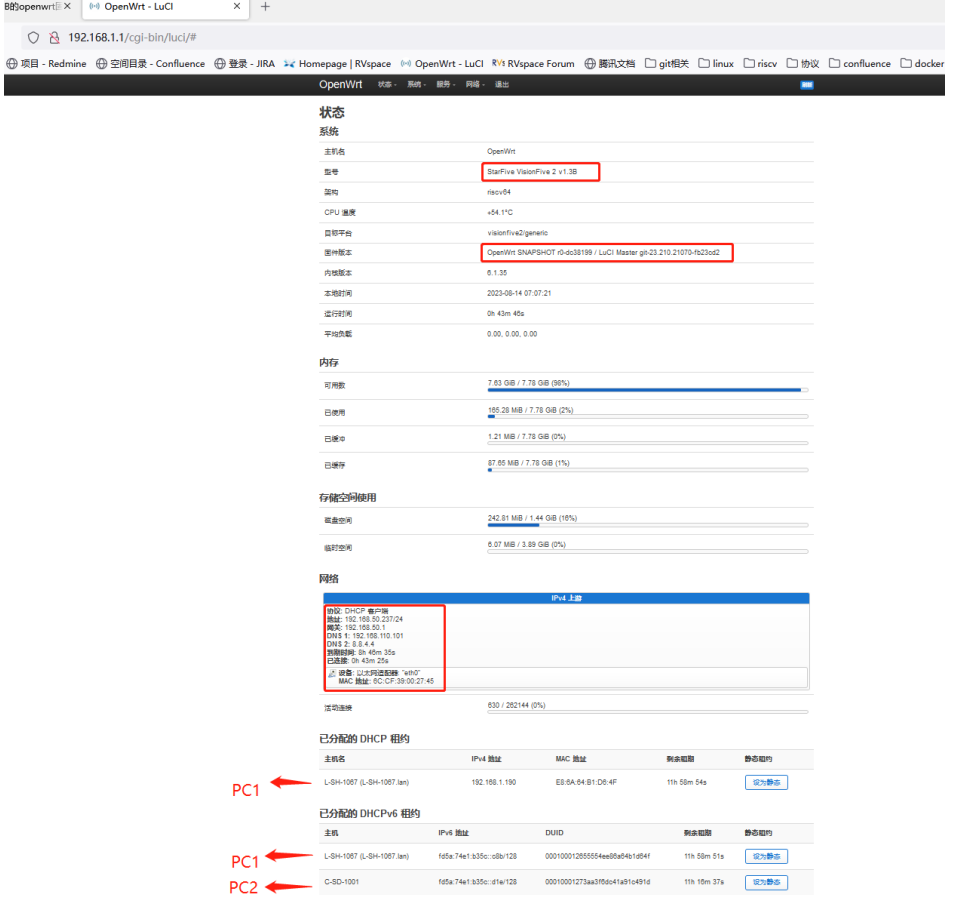